$\lambda$   $\lambda$ 

V ENTER

Language Orientation<br>Menu Position

**■Orientatio** ⊕Menu Position

kLanguage<br>● Orientation

⊕oriontation<br>⊕Menu Position

<u> 11 Million Street</u>

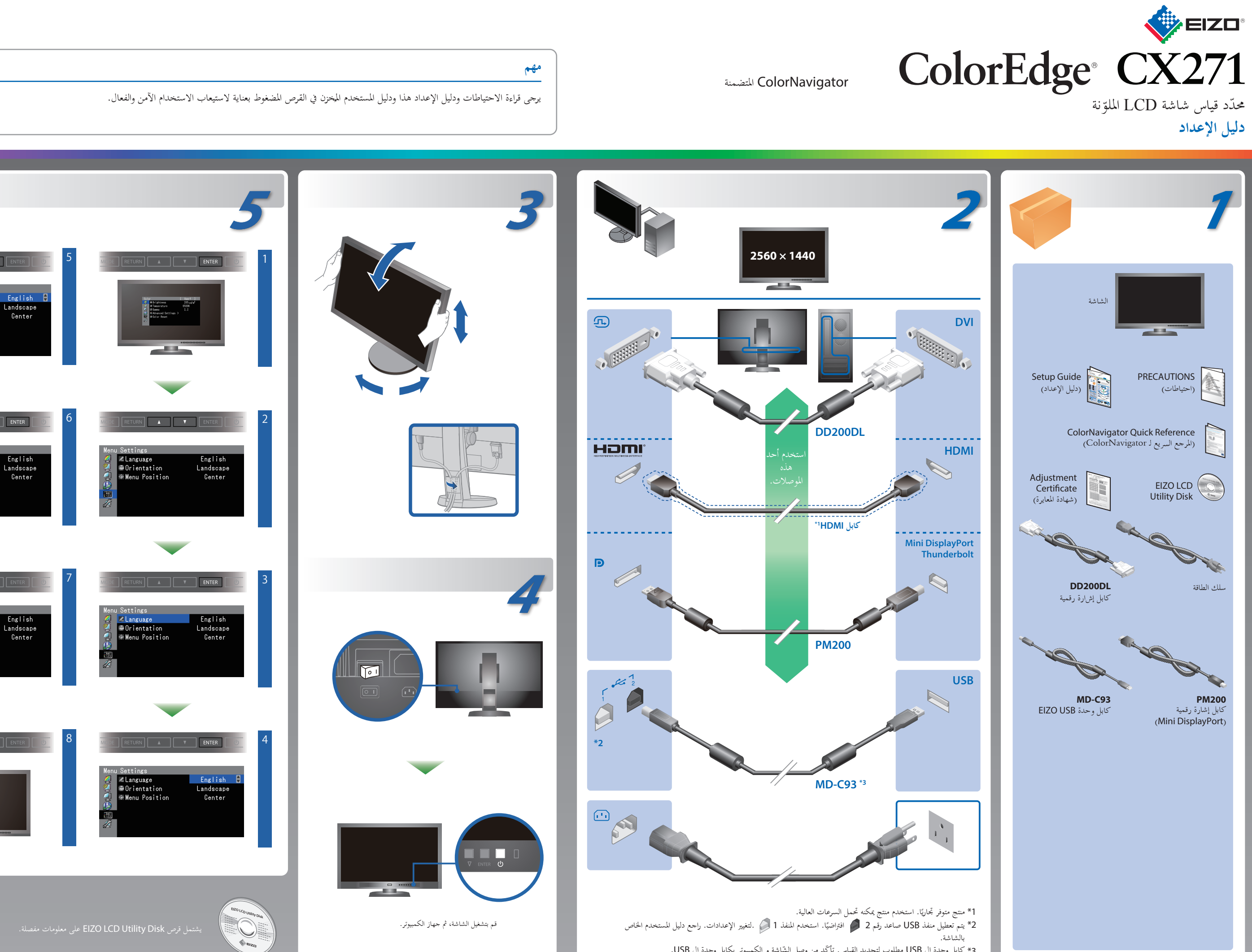

3\* كابل وحدة ال USB مطلوب لتحديد القياس. تأكّد من وصل الشّاشة و الكمبيوتر بكابل وحدة ال USB.

### **مشكلة عدم وجود صورة**

في حالة عدم عرض أي صورة على الشاشة حتى بعد تنفيذ إجراء الإصلاح التالي، اتصل بوكيل EIZO المحلي.

• لتعليمات التّشغيل، عليك بالرّجوع إلى "المرجع السّريع" ودليل المستخدم ColorNavigator (مخزّن في القرص المضغوط).<br>-• للتفاصيل حول SelfCorrection ّ ، راجع دليل مستخدم الشاشة الموجود في القرص المضغوط.

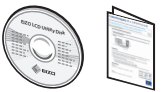

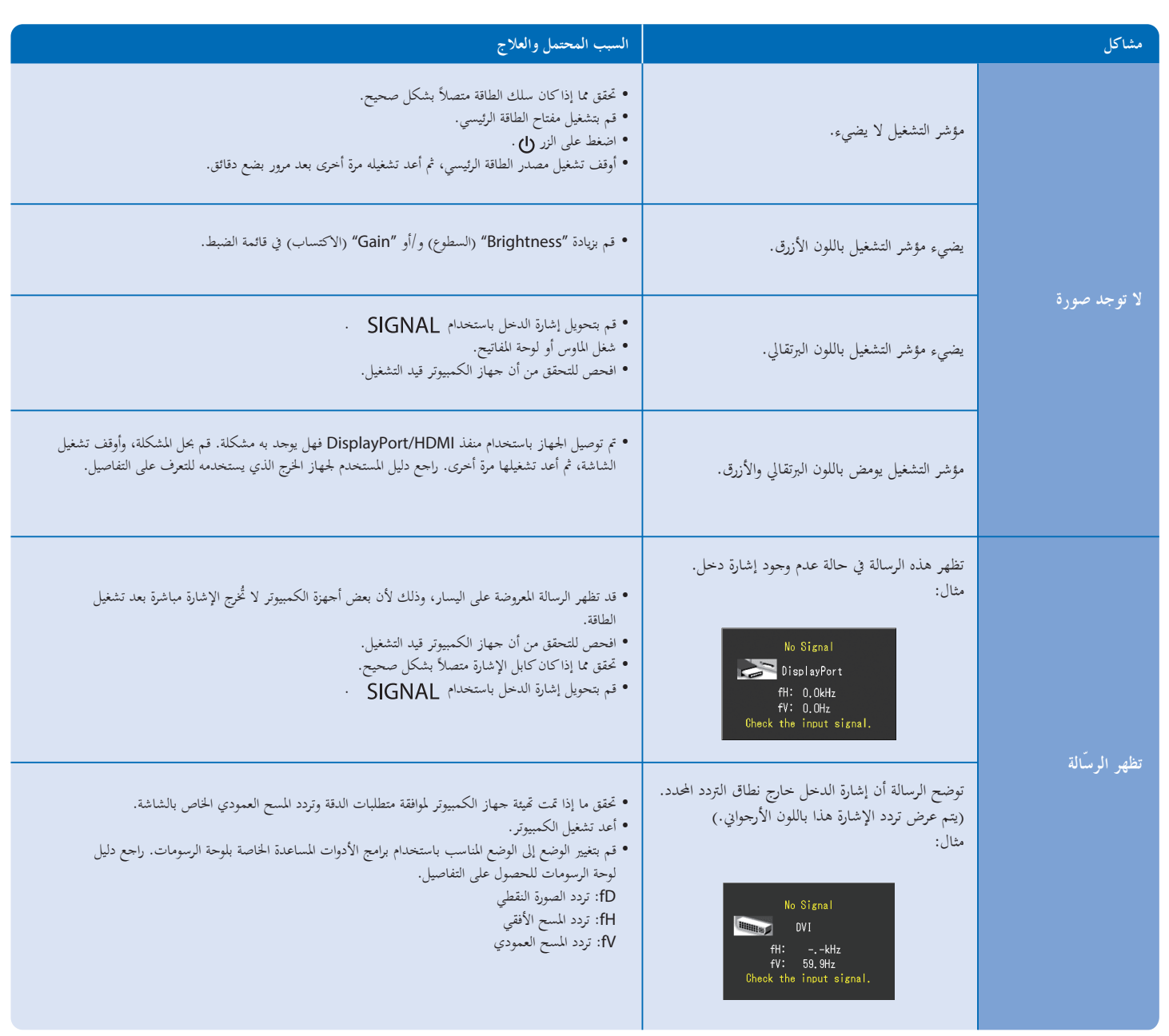

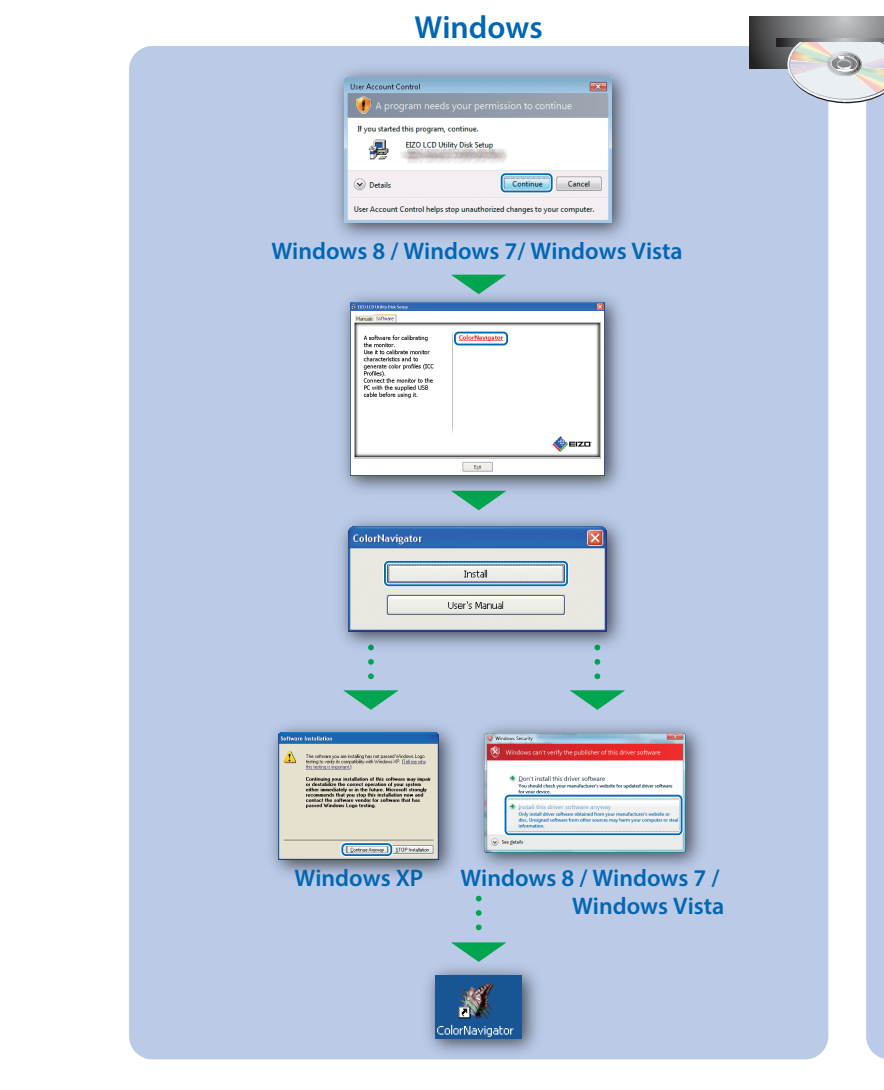

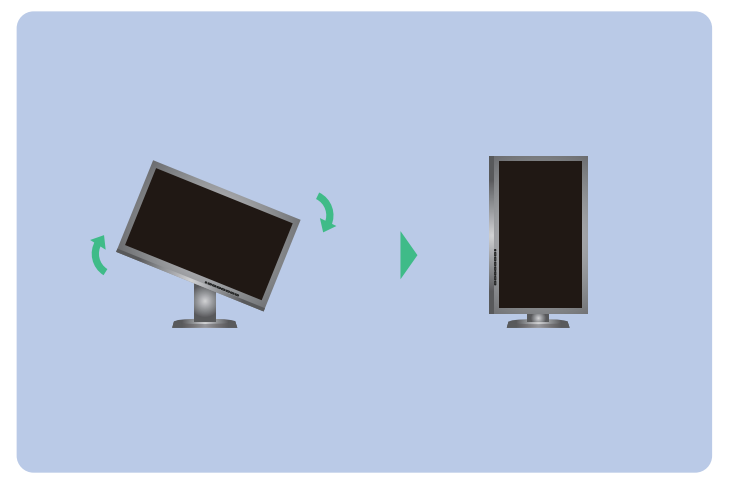

## **SelfCalibration تدوير الشاشة**

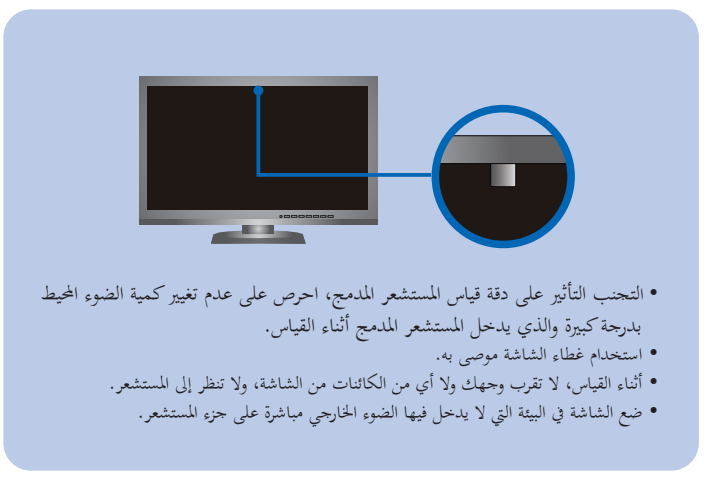

# **ColorNavigator Mac OS X**  $\bullet$ **OOO** UEIZO LCD Utility  $\bigotimes$  EIZO' Montar's Manual<br>Read ment<br>Read ment<br>Billia / Calculut  $\overline{\phantom{a}}$  $\Box$ ack (Continue)